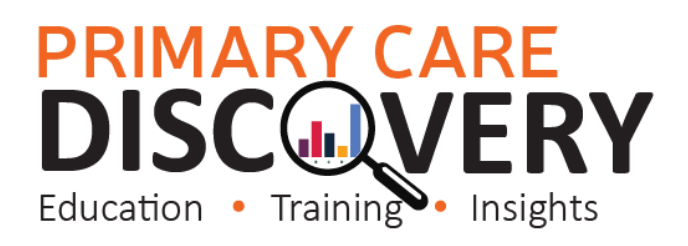

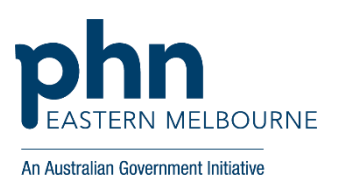

#### **PDSA: Implementing WALRUS Tool in the Practice**

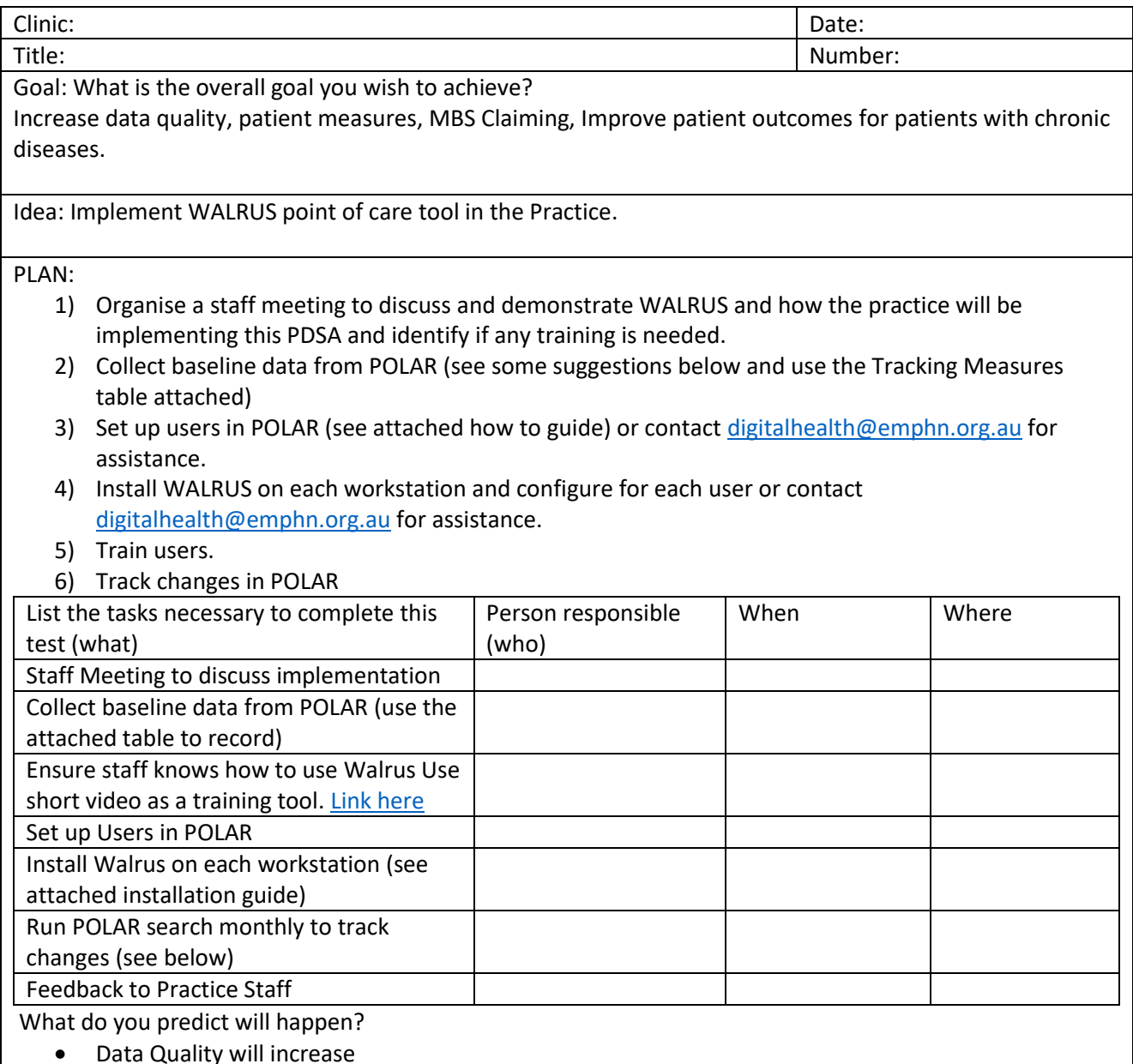

- MBS claiming will increase
- Recording of Patient measures will be improve.

DO: Was the cycle carried out as planned? Yes No, if not why?

STUDY: Record, analyse and reflect on results. Did the results match your predictions?

# **PRIMARY CARE<br>DISCOVERY**

 $\mathcal{L}_{\mathcal{A}}$ 

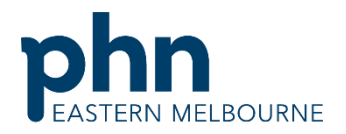

An Australian Government Initiative

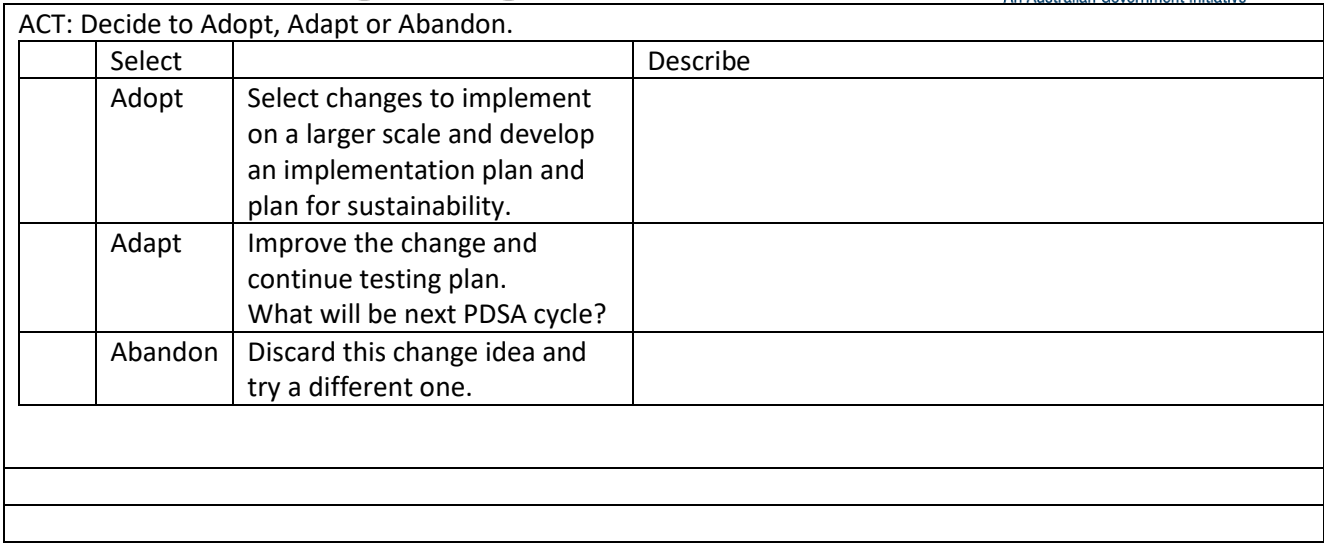

# **PRIMARY CARE<br>DISCOVERY**

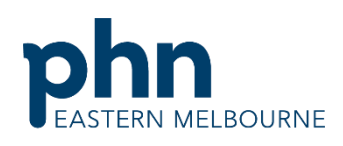

An Australian Government Initiative

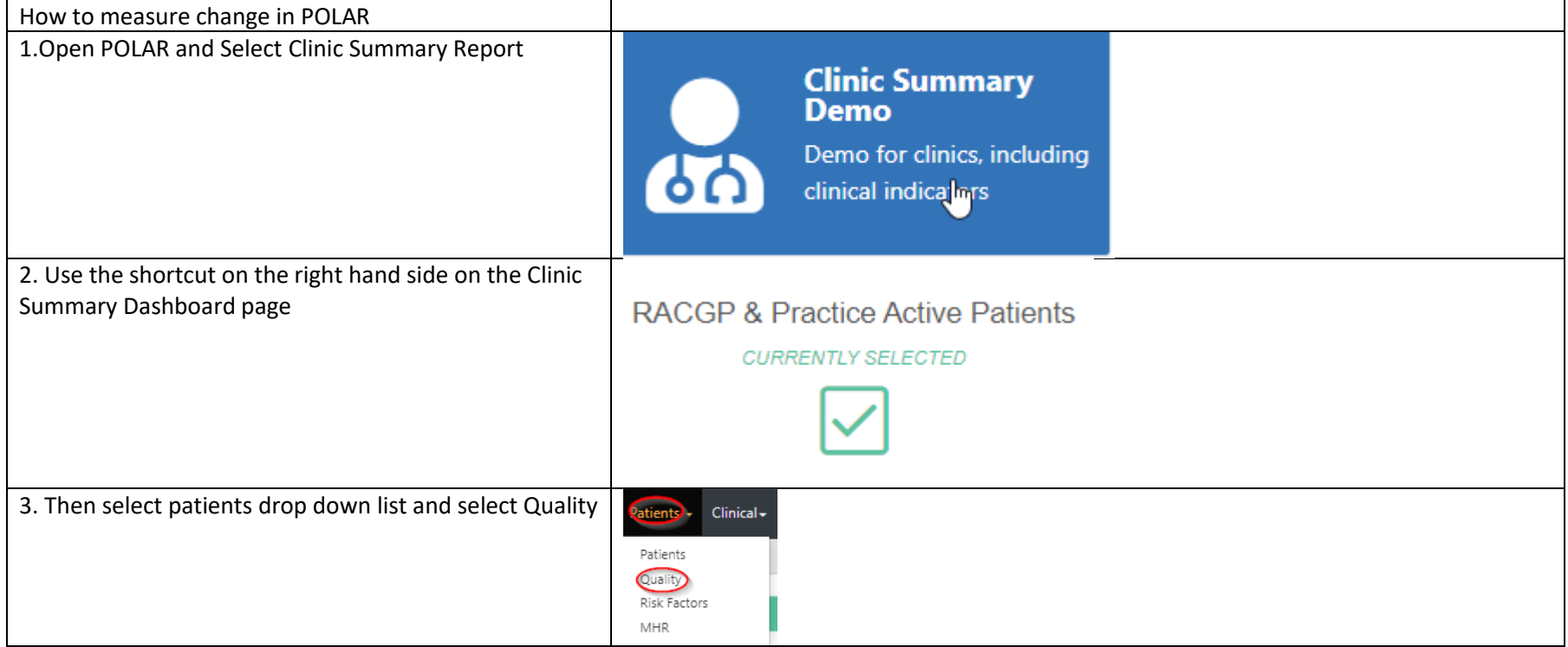

### **PRIMARY CARE DISCOVI** ERY Education • Training • Insights

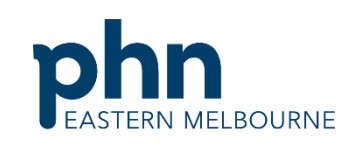

 $\overline{a}$ An Australian Government Initiative 4. Screenshot the quality measures this is your baseline RACGP Accreditation Standards **RACGP Active Practice Status Active Custom Patient Age Filter** OUTDON'T WATER COTTON CURRENTLY OF LOTE **CURRENTIV RELECTED** NO MINIMUM DATIONE AOR ADDITION  $\bigcap$ data for quality.  $\overline{\mathbf{y}}$  $\overline{\vee}$ 图  $\Box$ Age Gende Suburb Postcode Record these numbers in your table below. nggo<br>mum RACGD Star o o or o<br>mum RACGD Standard of 751 Minimum RACGD Star Ethnicity **Indigenous Status Emergency Contact** Next of Kin **MUM PACCO CL SUN BACCBR** Social History Alcohol Smoking<sup>®</sup>  $m_{\text{max}}$  DACCD **Allergic Reaction** Family History **Physical Activity** Allergies um RACGP St 5. To access the number of outstanding Health MBS. Practice - Help Assessments and GPMP data. In clinic summary go to MBS then Tracked MBS leave the patient status active Diabetes Cycle of Care Tracked MBS (BETA) and RACGP Active filter on. Potential Revenue MBS Revenue MBS Services Health Care Homes  $\blacksquare$ 6. The report defaults to opening in the focus GPMP the **To action** number of outstanding GPMP are located in the To for GPMP Action column in the top table or the To action buttons in the centre: This is the number of outstanding GPMPs. 1,944  $\Omega$ Record these numbers in your table below this is your baseline data.**Select Never Select Select Expired** Had **Combined** 

## **PRIMARY CARE<br>DISCOVERY**

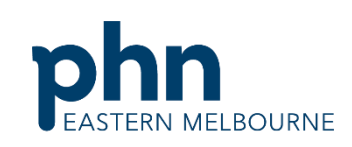

An Australian Government Initiative

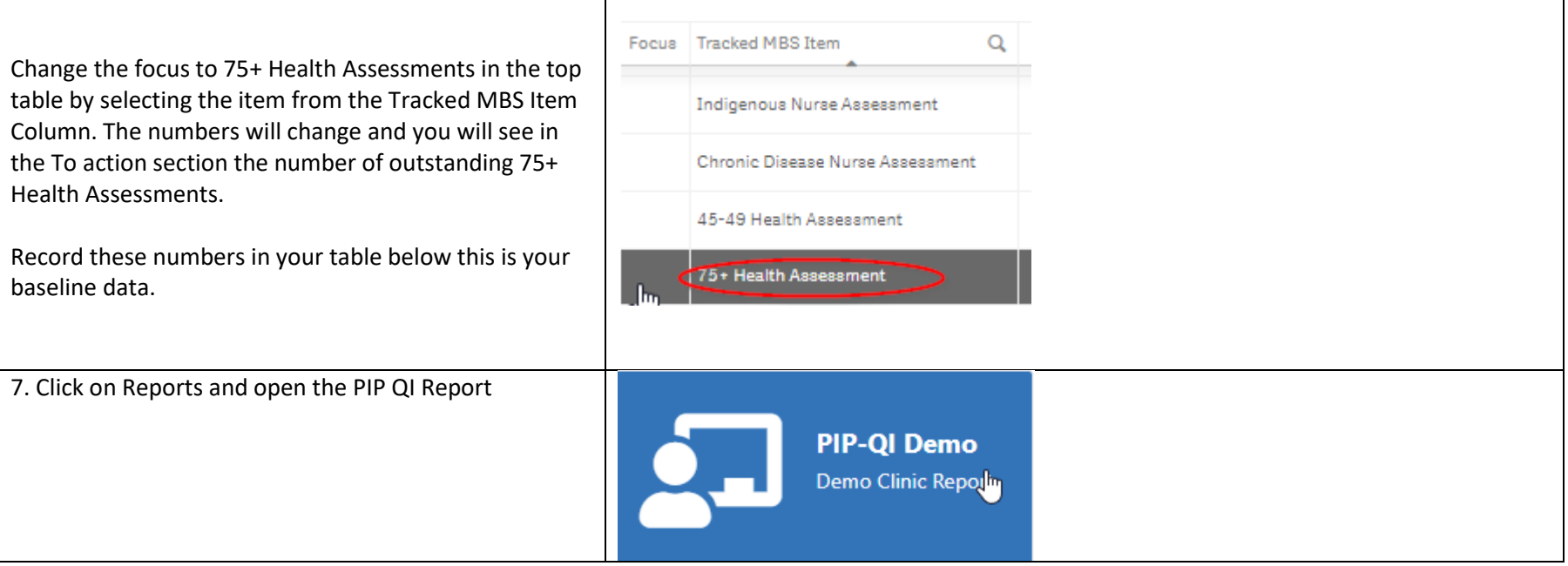

### **PRIMARY CARE DISCOUV**

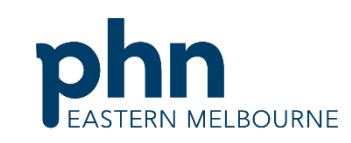

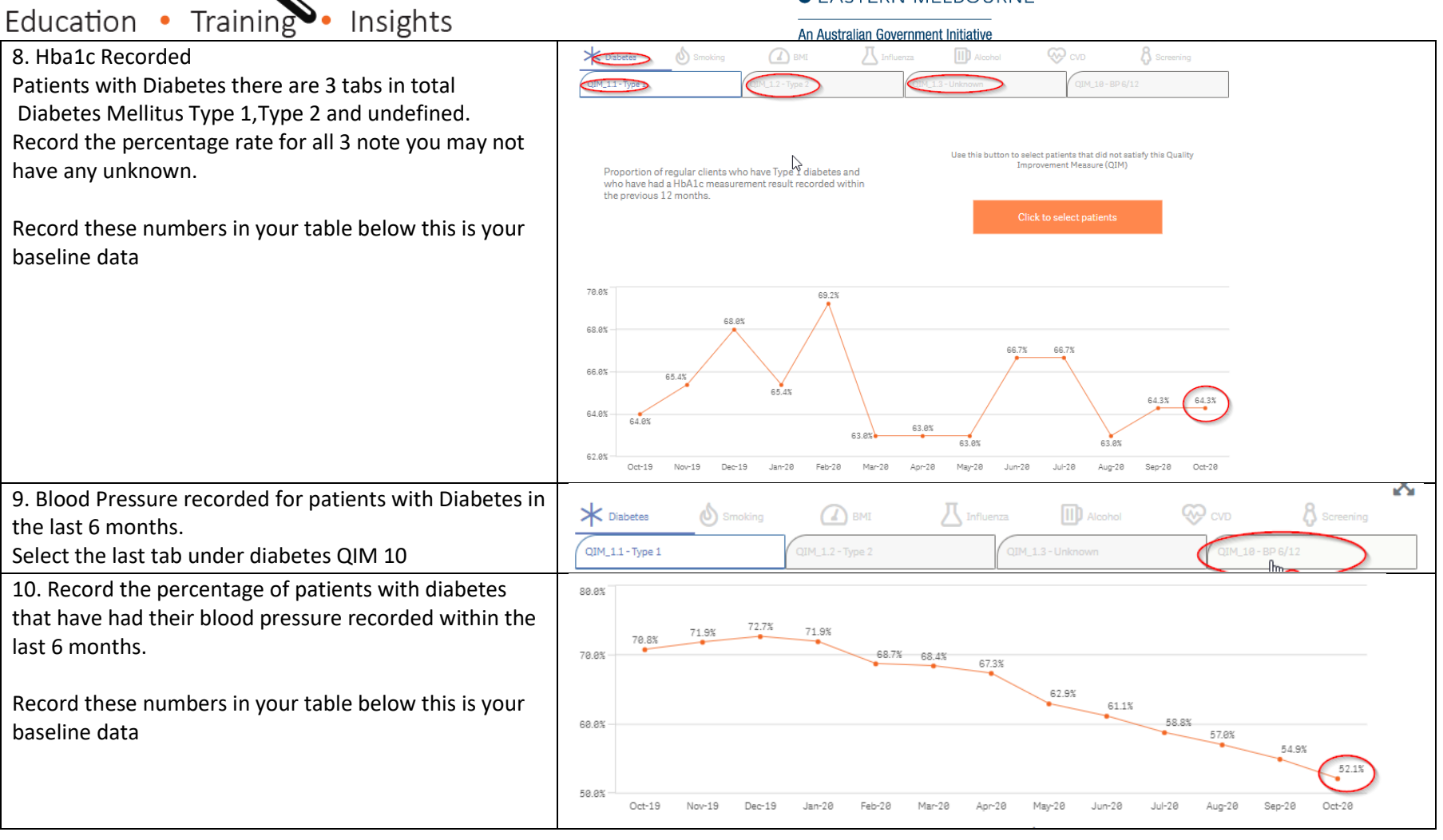

Use this spreadsheet to capture your data to track your improvement journey. It is important to capture your baseline data before you start any improvement activity.

Tracking Measures

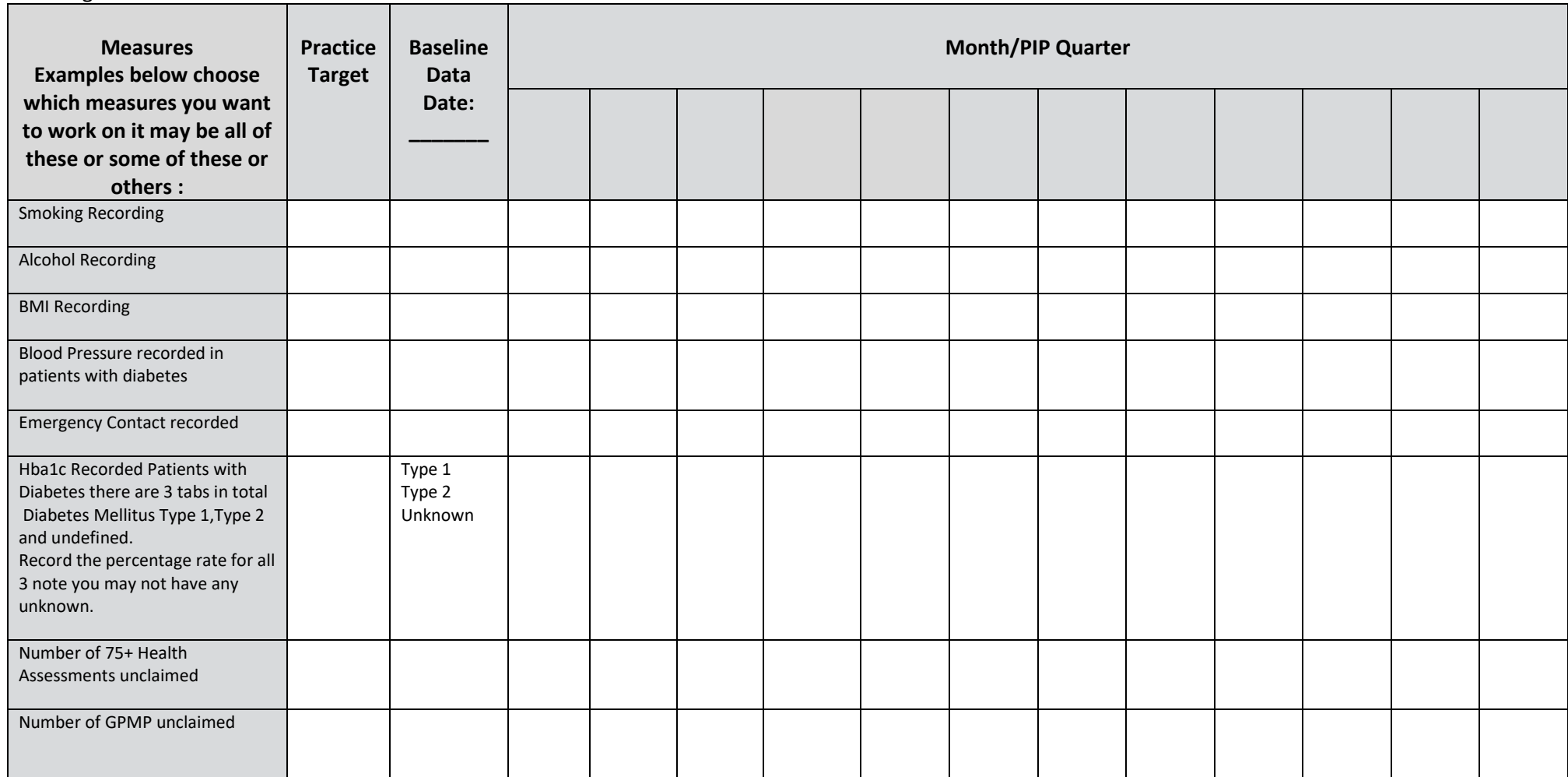

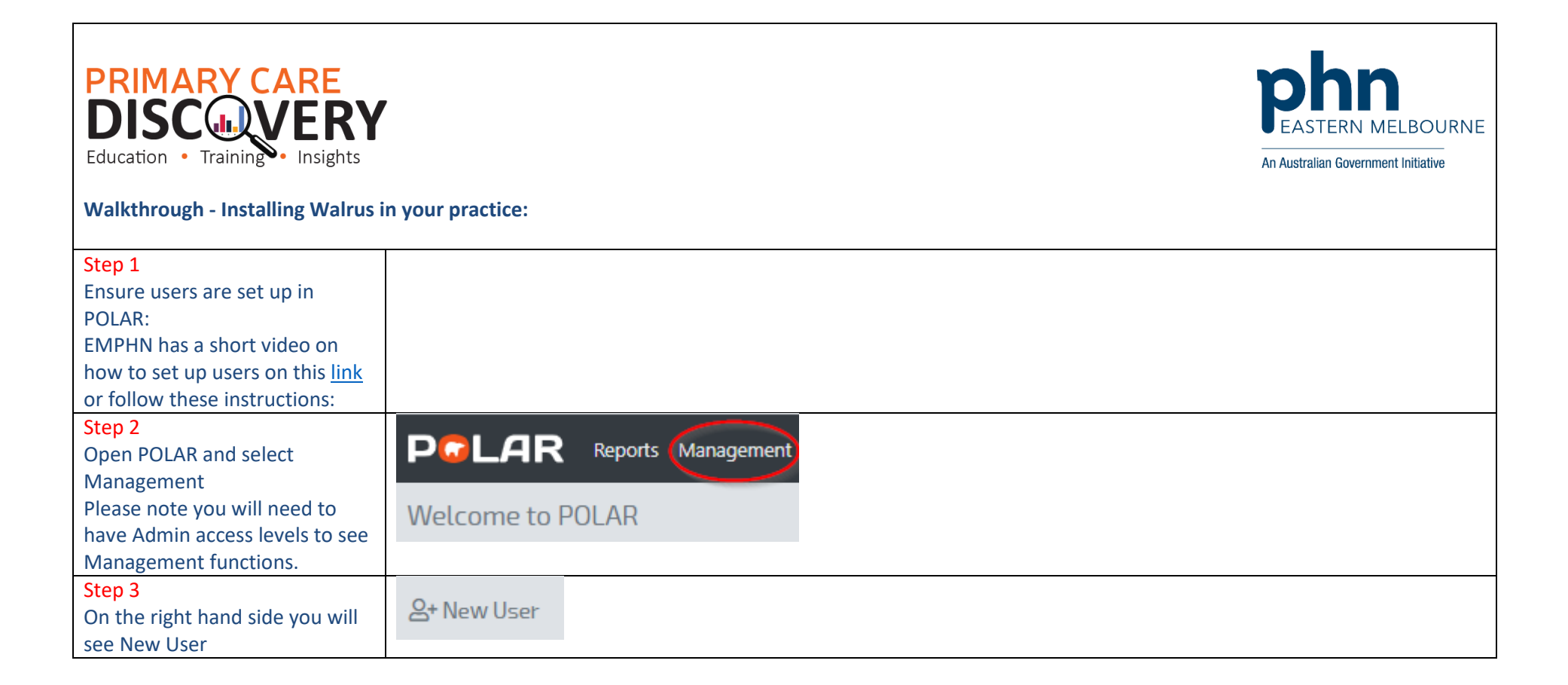

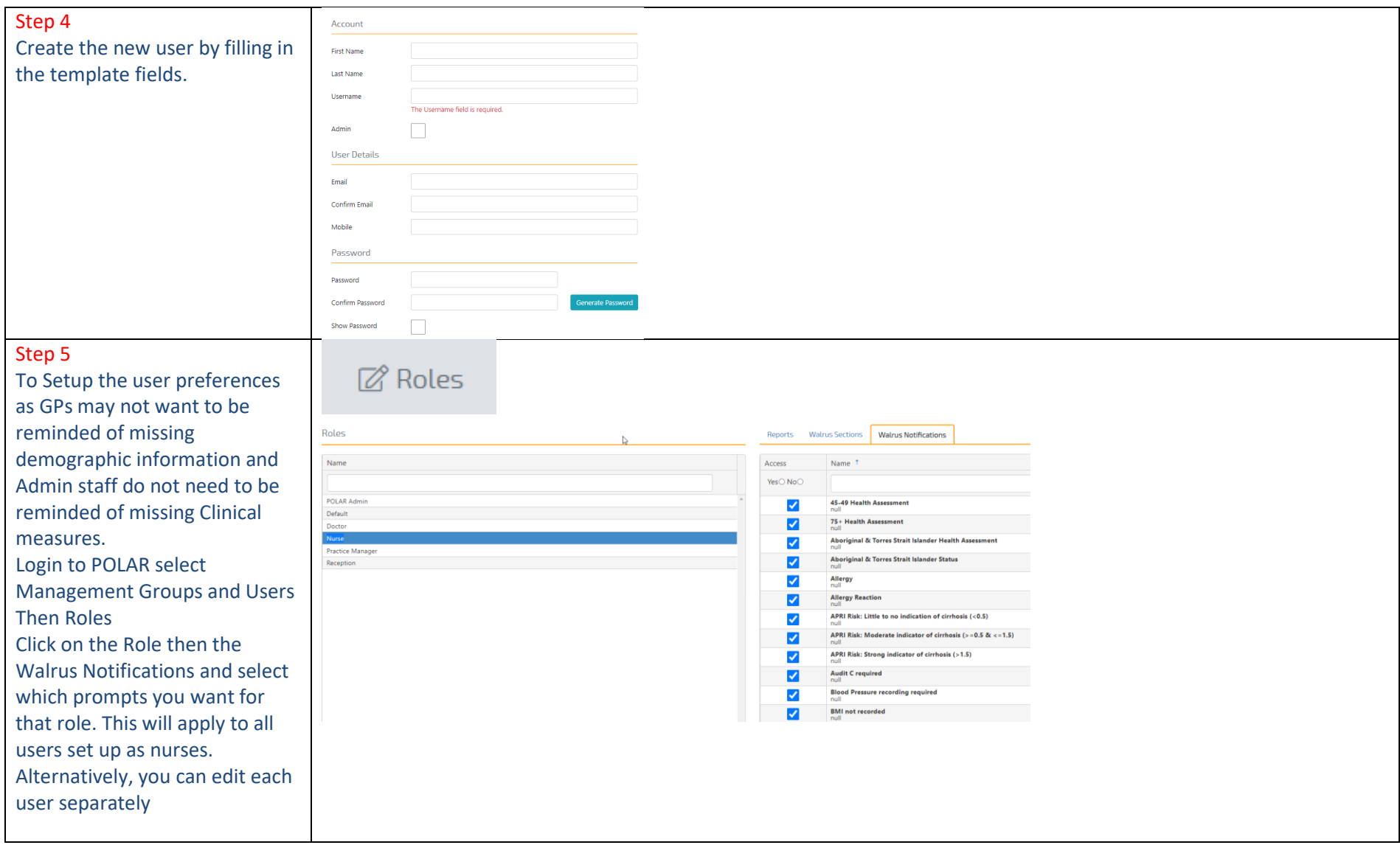

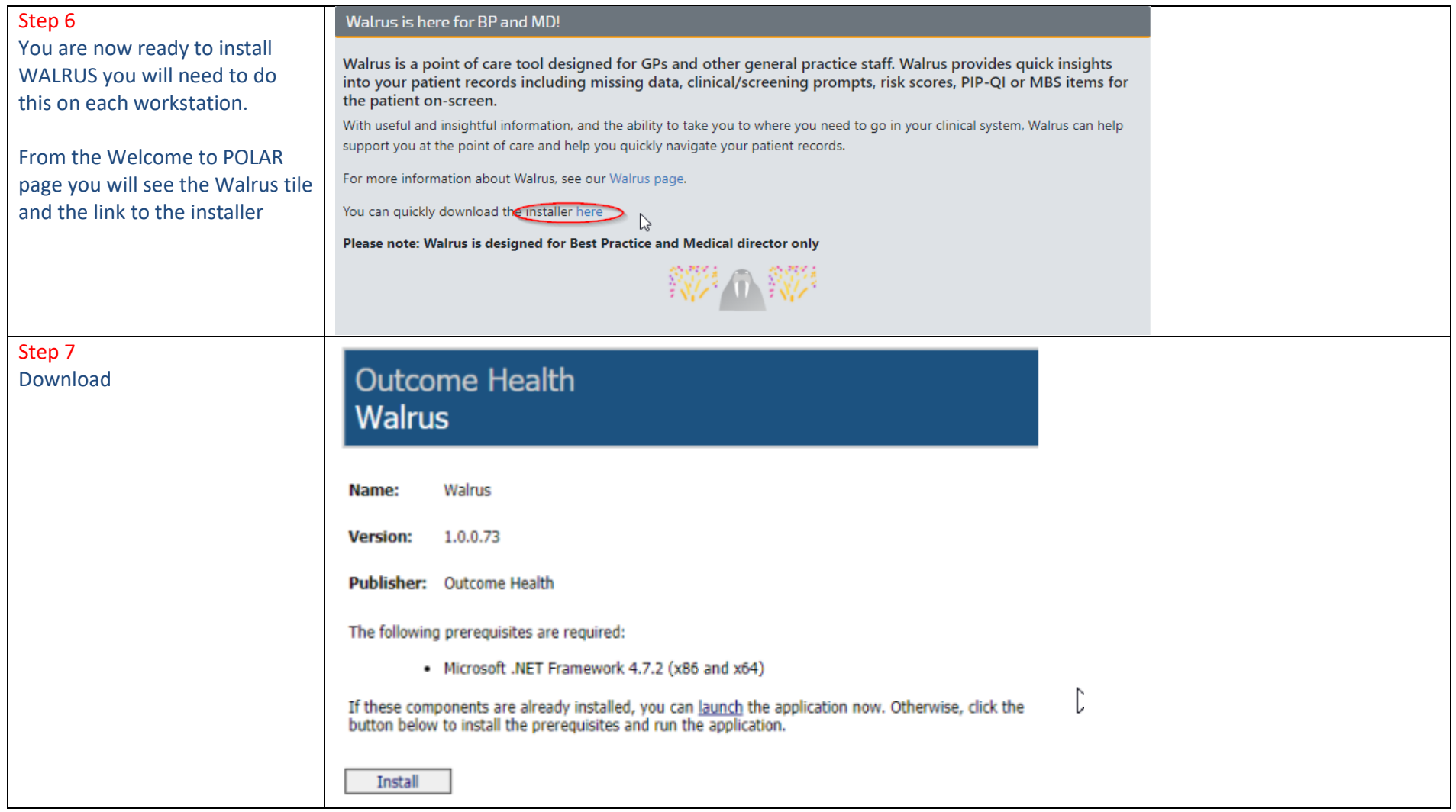

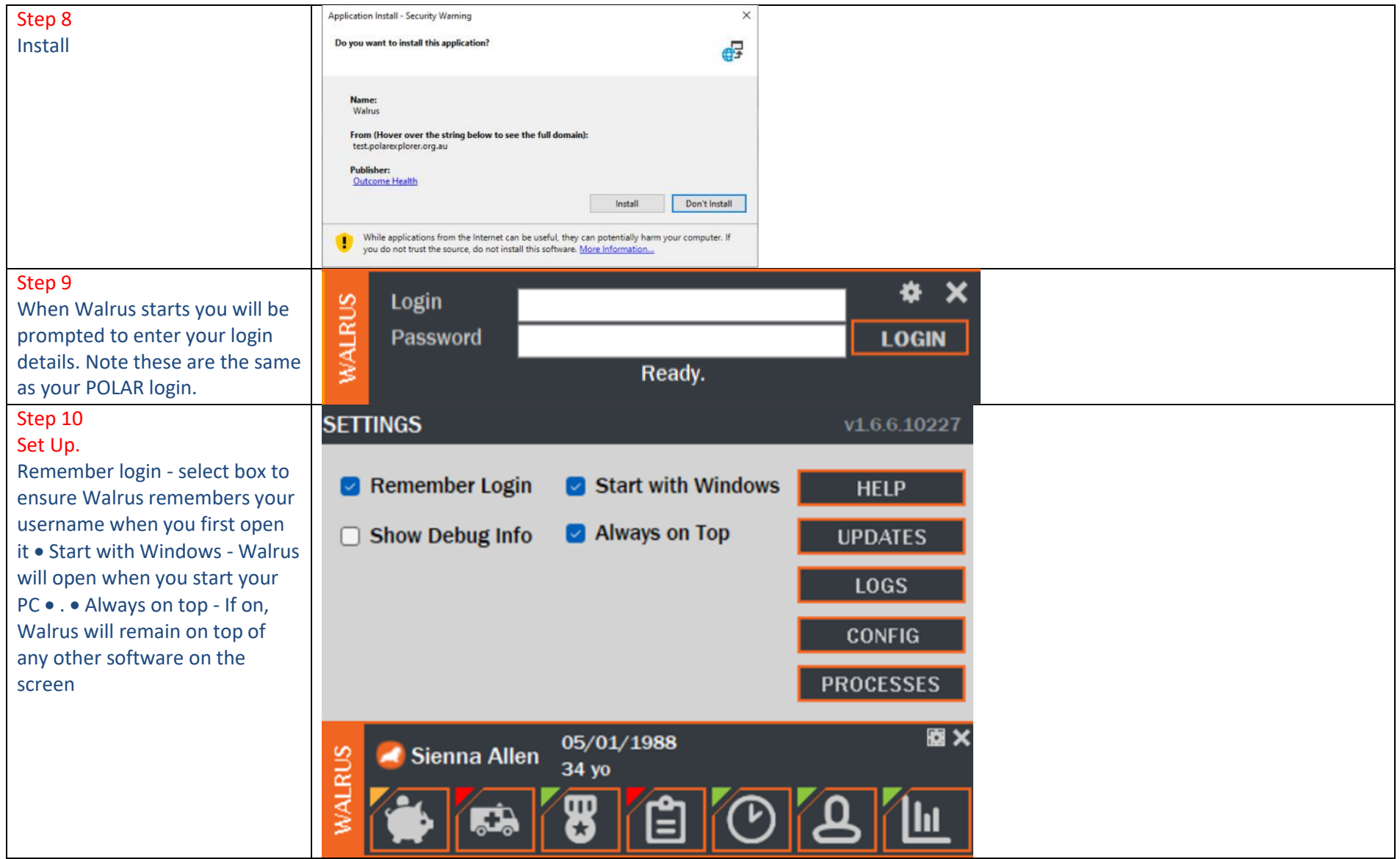

Step 11 Users will need to login to Walrus each day by clicking on the icon in the task bar

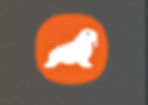